# Problemen oplossen; toegang tot apparaat op Inter VLAN-communicatie op RV110W

# Doel

Dit document legt de stappen uit die kunnen worden ondernomen om problemen op te lossen en een Communicatiescenario tussen VLAN's te realiseren. Bekijk als volgt een topologie: elk apparaat (zoals een opslagapparaat bijvoorbeeld) is aangesloten op een nieuw VLAN dat is gemaakt op RV110W. Inter VLAN-routing naar dit apparaat van andere VLAN's die op RV110W aanwezig zijn, gebeurt nu niet. In dit geval zal dit artikel helpen.

# Toepasselijke apparaten

• RV110 W

### Snelle verbinding voor probleemoplossing

### Probeer te bellen

Controleer eerst vanaf het apparaat of het ping-naar-RV10W is geslaagd. Dit zal verzekeren dat het apparaat zijn IP adres heeft ontvangen.

### VLAN-creatie controleren

Controleer de RV110W of het VLAN correct is gemaakt.

Stap 1. Dit kan worden bereikt als u netwerken > LAN > VLAN-lidmaatschap van het webconfiguratieprogramma kiest. Dit opent de pagina VLAN Membership die de instellingen van VLAN voor de poort heeft.

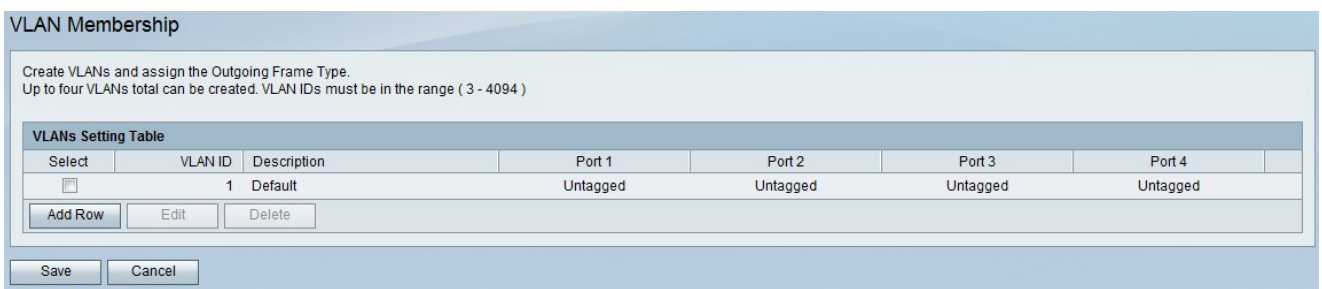

Stap 2. Nadat u de poort hebt aangeschaft, controleert u of het apparaat op de juiste poort is aangesloten.

### Controleer of de routing tussen VLAN's is ingeschakeld

Stap 1. Om te controleren of de routing tussen VLAN's is ingeschakeld, kiest u Netwerk > Routing van het beheerprogramma. De pagina Routing opent:

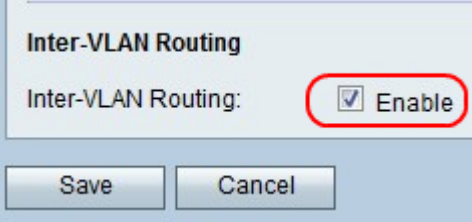

Stap 2. Scrolt naar Inter-VLAN en controleer of het vakje Enable voor Inter-VLAN-routing is ingeschakeld. Als u het aanvinkvakje **Enable** niet incheckt om routing tussen VLAN's in te schakelen

Stap 3. Sla de instellingen op door op de knop Opslaan te klikken.